## Find a Deleted Transaction in Jackrabbit

Last Modified on 12/04/2018 2:07 pm EST

- 1. Point to**Transactions** and click**Search**.
- 2. Enter Transaction Date(s), Location, and / or Transaction Type. *These are*

*the only searchable fields for deleted transactions. If you enter any other criteria, Jackrabbit disregards it when searching.*

- 3. Set **Deleted Transactions Only** to**Yes.**
- 4. **Submit**.

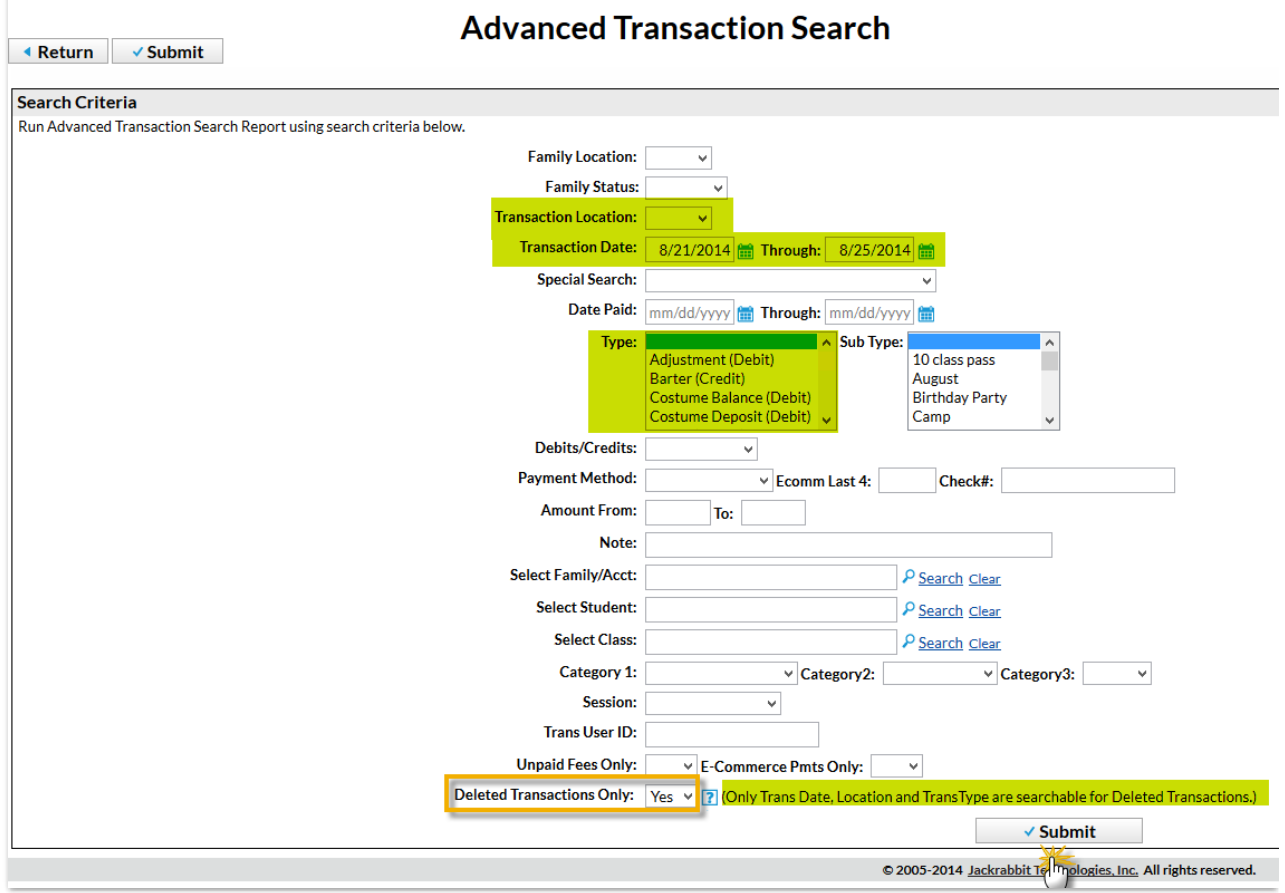